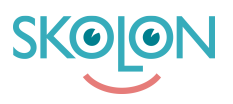

[Knowledgebase](https://support.skolon.com/en-GB/kb) > [Kom igång med Skolon](https://support.skolon.com/en-GB/kb/kom-ig-ng-med-skolon) > [Skolon för iOS](https://support.skolon.com/en-GB/kb/skolon-f-r-ios) > [Installera Skolons iOS app från](https://support.skolon.com/en-GB/kb/articles/installera-skolons-ios-app-fr-n-app-store) [App Store](https://support.skolon.com/en-GB/kb/articles/installera-skolons-ios-app-fr-n-app-store)

Installera Skolons iOS app från App Store

Gabriel Wallén - 2022-01-07 - [Skolon för iOS](https://support.skolon.com/en-GB/kb/skolon-f-r-ios)

Den här guiden beskriver hur du gör för att installera Skolons iOS App från Apples App Store. Självklart är appen kostnadsfri

- 1. Besök App Store på din iOS enhet
- 2. Sök på "Skolon"

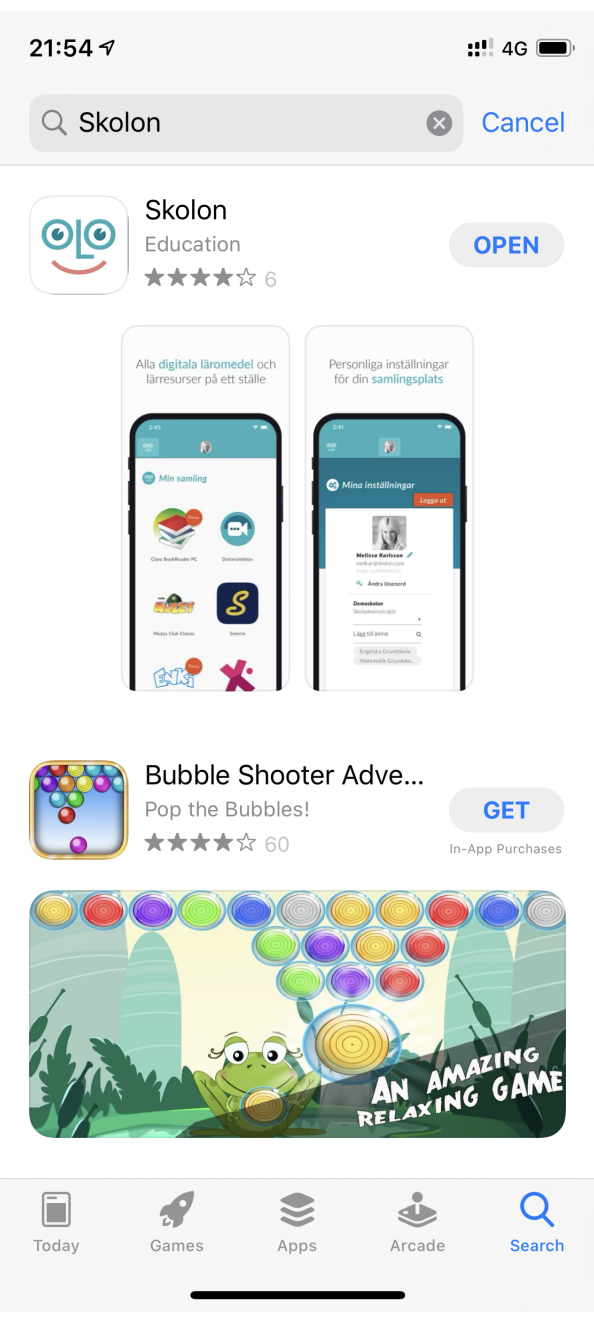

3. Välj "Ladda ned"

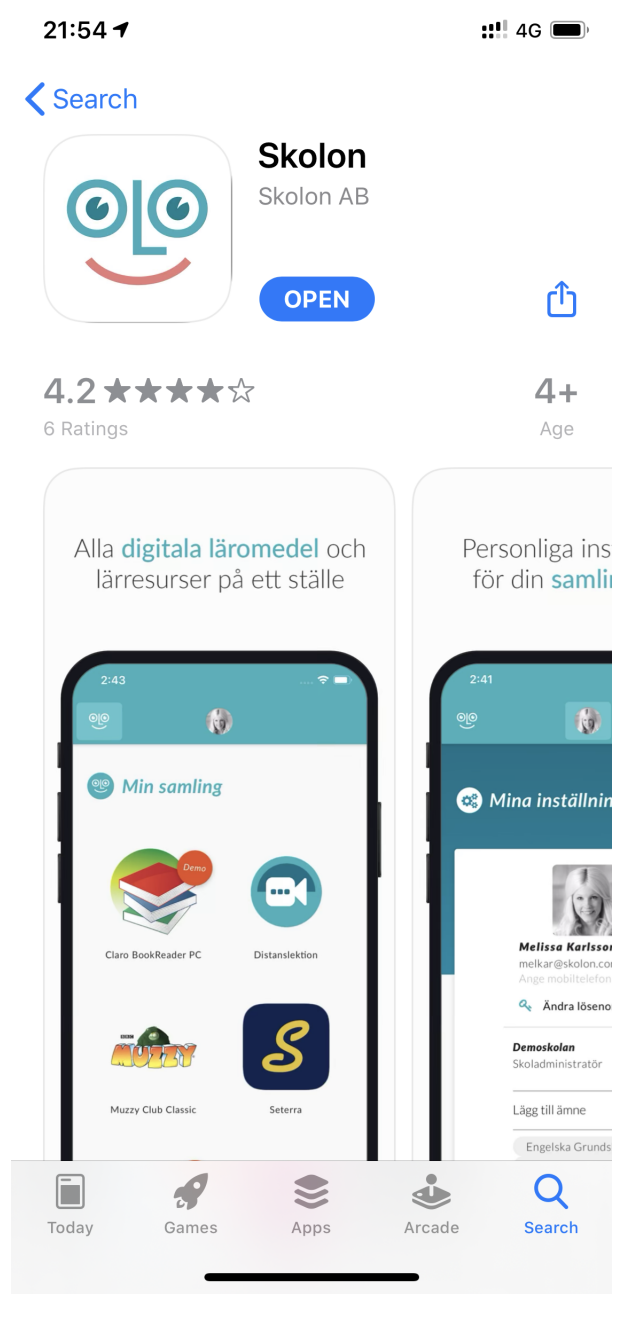

4. När du laddat appen hittar du den på din hemskärm.

Färdig att användas!

Läs mer om hur du loggar in till appen på [följande artikel](https://support.skolon.com/sv/kb/articles/logga-in-p-skolons-ios-app).

## **Attachments**

- IMG 4054.PNG (1.66 MB)
- IMG 4053.PNG (2.79 MB)